## ARCGIS (PART 1). BASIC CONVERTING AND **COMBINING PLANETARY DATA SETS IN V10**

-Trent Hare, Sep. 2011

# PDS, ISIS2, ISIS3 SUPPORT IN ARCMAP 10

- Recommendation: Use ISIS cubes directly or convert to new format in ArcMap
- **x** The good
	- Attached, detached, tiled or raw
	- + Map projections (most).
	- 8, 16, 32 bit
	- + Multiple bands

## **x** The bad

- Only one NULL value. Means no ISIS saturation value support
- + Needs statistics to be build to show 16 and 32bit ranges
- A couple GDAL bug fixes are not available (e.g. new continuation flag in ISIS3 label). Optional: use "labedit" to remove offender

If ISIS cubes do not work directly, then it is recommended to convert to GeoTiff/GeoJp2 using GDAL

# RULES OF THE GIS ROAD

## For ISIS processing

- Best to set **same** projection and parameters for all
	- **× Note: optional to set same resolution**
- For visual (thematic) images, best to convert to 8bit
- For "data" (e.g. DEM, Temperature -- 16,32 bit), set all ISIS Special Pixel Values to NULL (using specpix, stretch, bit2bit)
- + For global
	- $\times$  If lonsys=360, then set clon=180
	- If lonsys=180, then set clon=0 *(better supported)*
- Don't use funky projections

## DISPLAYING 16, 32 BIT ISIS CUBES

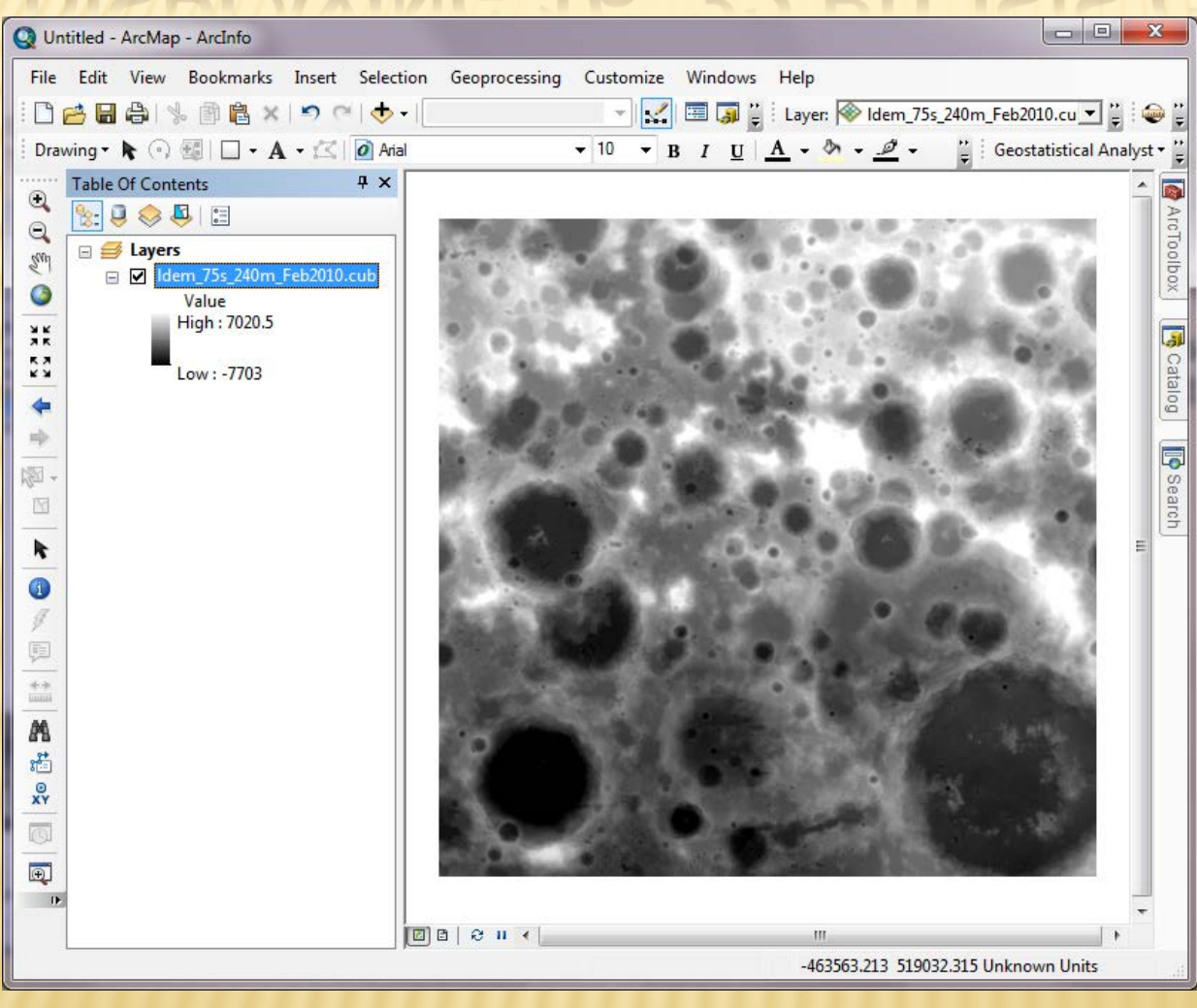

1.) Right click layer, Select "properties"

- 2.) Symbology tab, select stretch: Std Dev.
- 3.) Yes to "calculate stats", hit okay

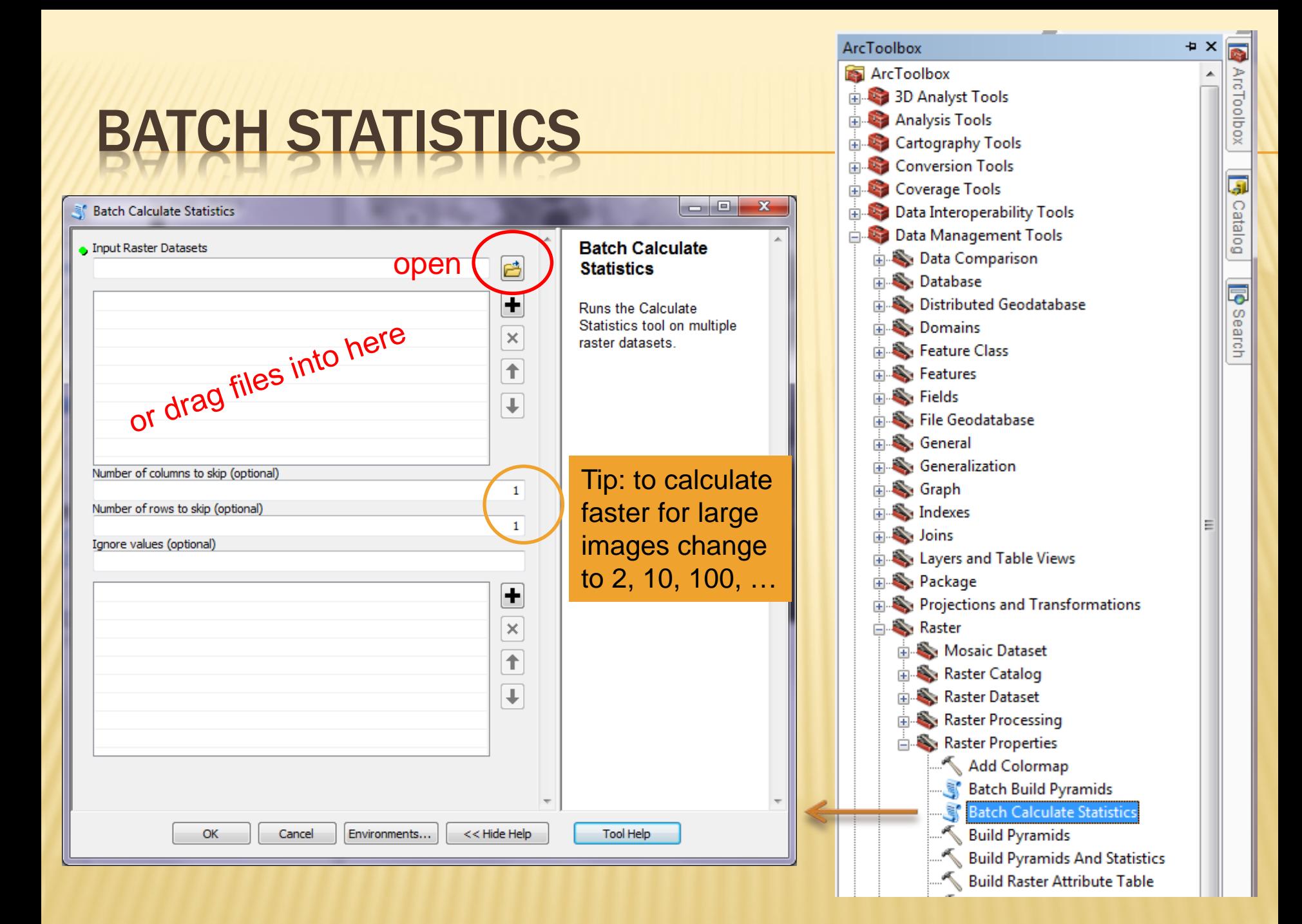

## WHEN THE RANGE IS STILL BAD - AFTER STATS

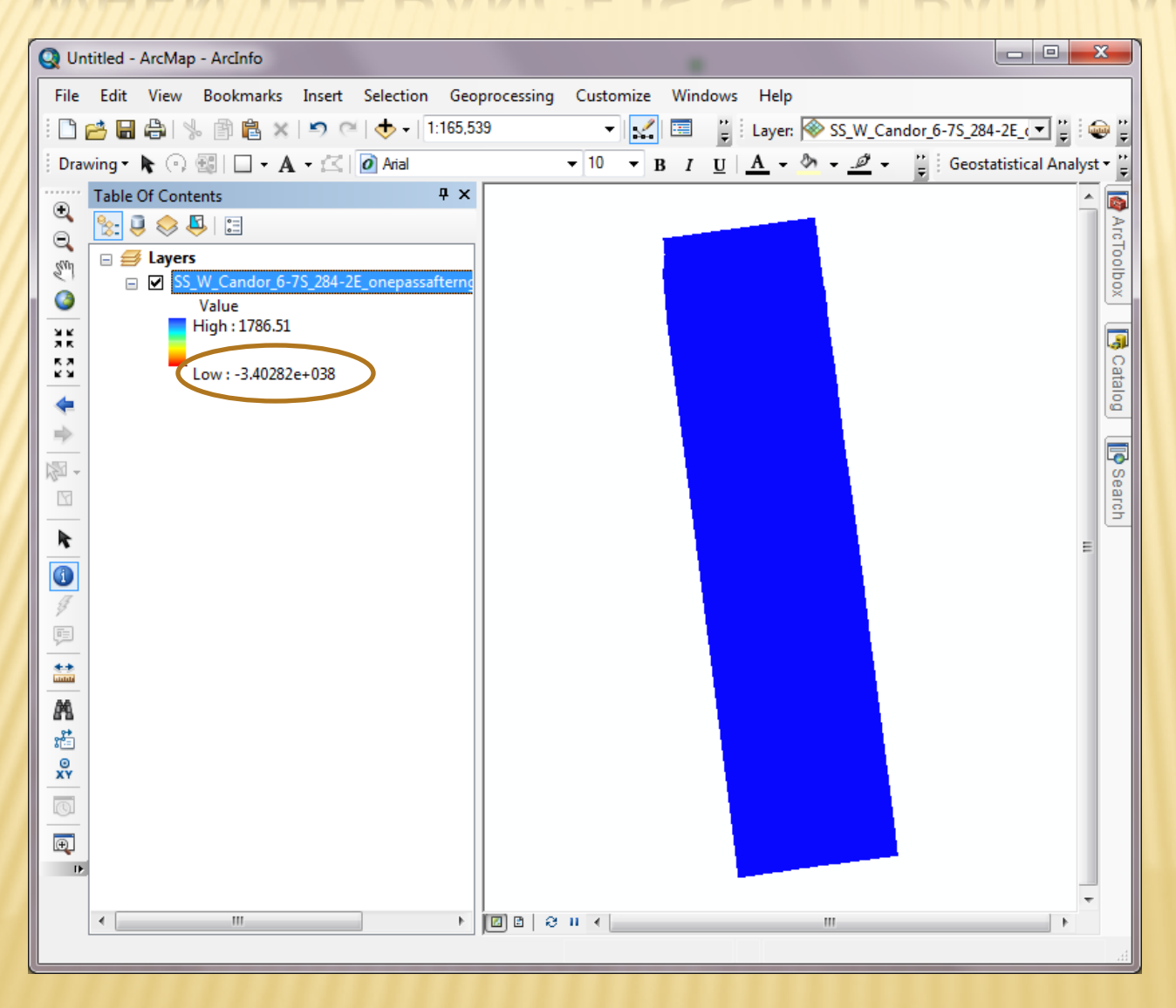

# CALCULATE VALID RANGE (SETNULL)

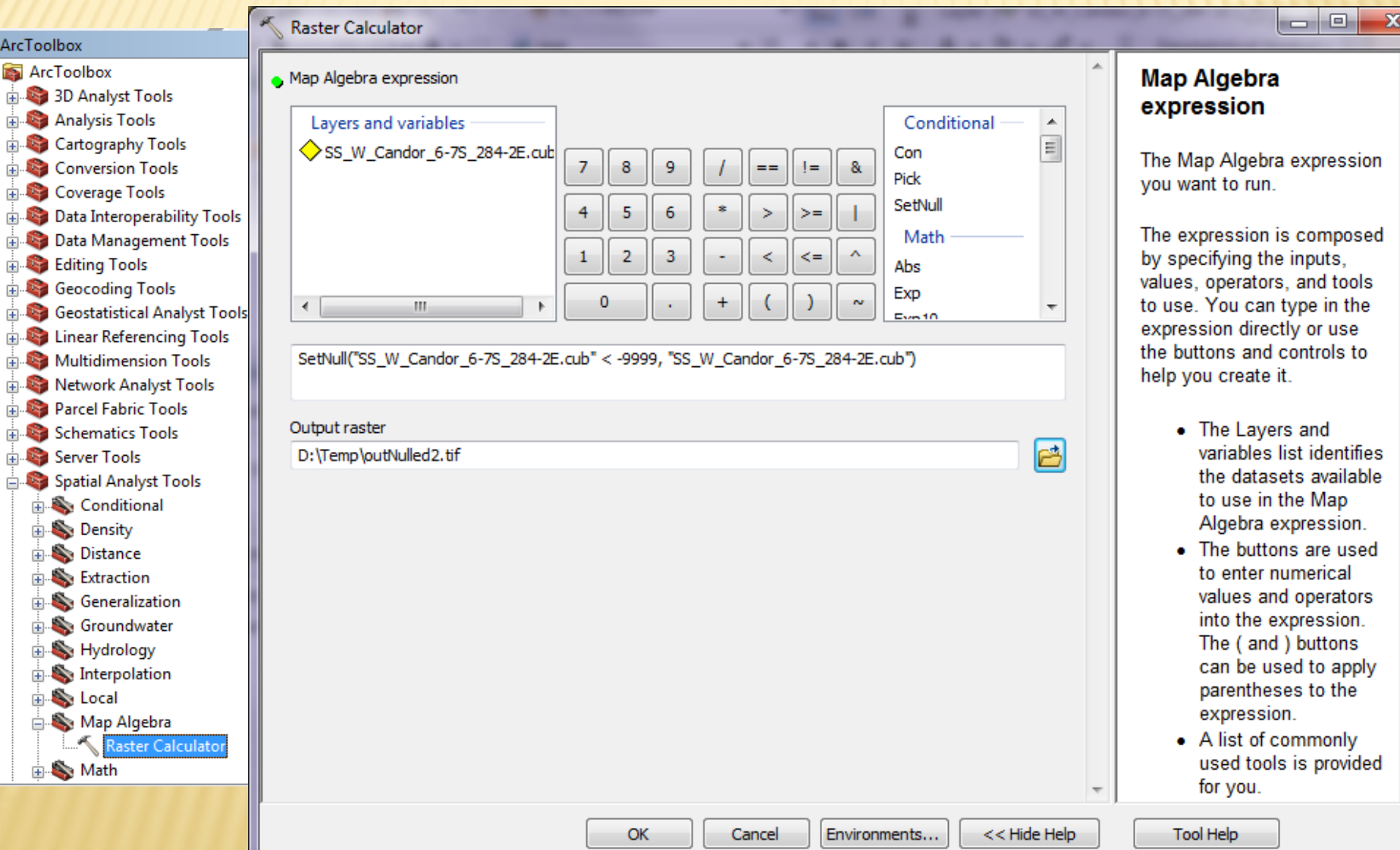

# BATCH SET NULL

## USGS Image Toolbox (<http://bit.ly/q33Vqa> )

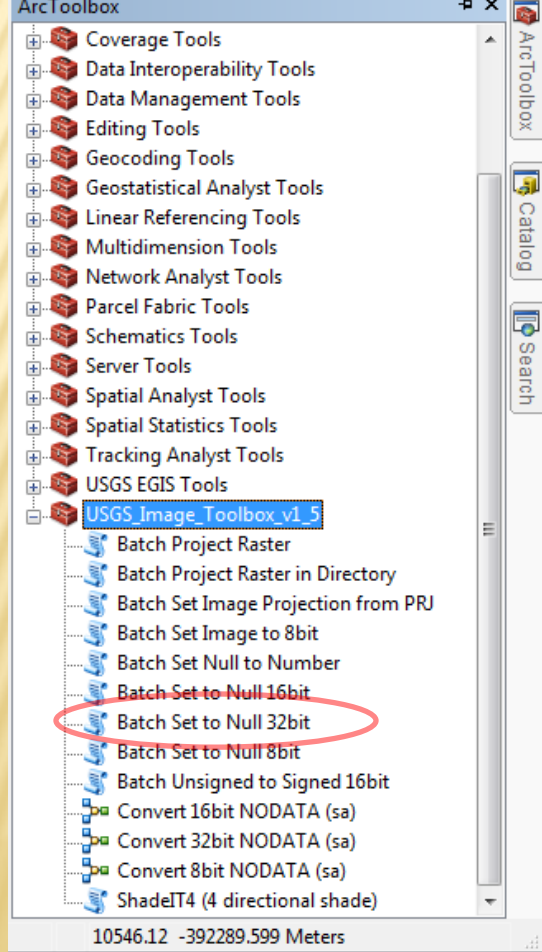

#### written for 9.x but works for 10

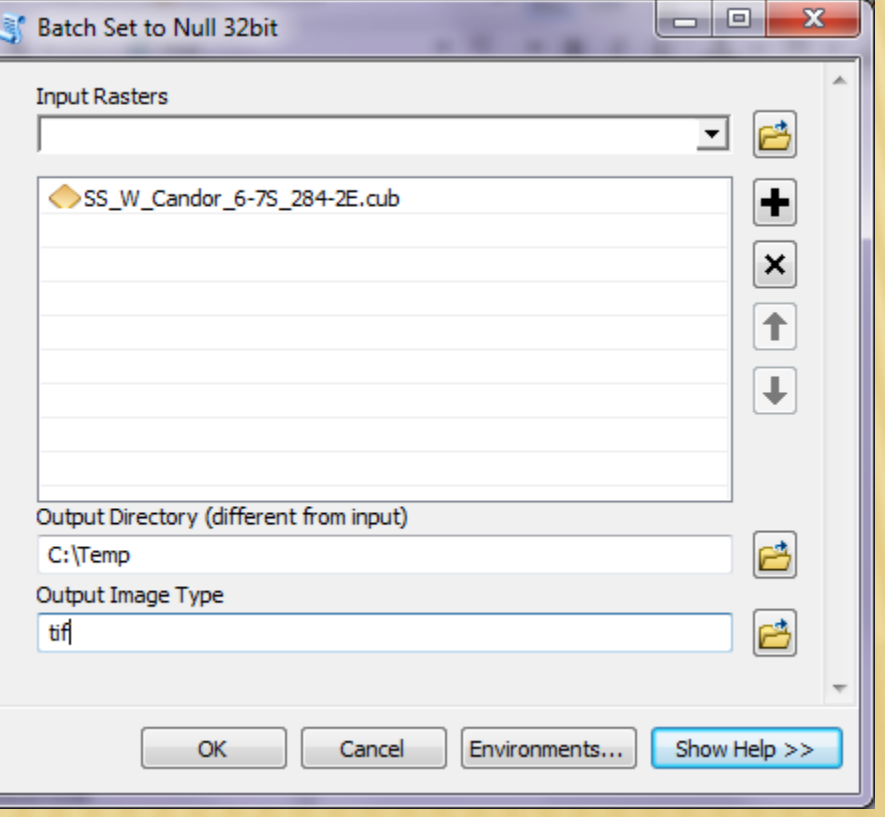

## NO NEED FOR 16, 32 – CONVERT TO 8BIT

## $x$  ISIS

- + Isis2std easiest but
- Can not convert files over 2GB (except Jpeg2000) Can only convert to 8bit (except Jpeg2000 - 8 or 16bit) Does not support embedded projection (just worldfile) Bit2bit (new @ ISIS 3.3.0) Reason: convert from 32bit to 16 or 8bit ISIS cube Requires app to still support ISIS format Linear stretches only?

# NO NEED FOR 16, 32 – CONVERT TO 8BIT<br>  $*$  GDAL<br>  $+$  On Astro Machines (more: http://bit.ly/oxlsQ7)<br>  $>$  to8bit\_gdal\_ip2.csh in.cub out.jp2<br>  $>$  to8bit\_gdal\_png.csh in.cub out.png<br>  $*$  or  $*$  or  $*$  or  $*$  or  $*$  or  $*$  or

## GDAL

- On Astro Machines (more: <http://bit.ly/oxIsQ7>)
- > to8bit\_gdal\_tif.csh in.cub out.tif
- > to8bit\_gdal\_jp2.csh in.cub out.jp2
- > to8bit\_gdal\_png.csh in.cub out.png

### Manual method (more:<http://bit.ly/pprlMK>)

- > gdalinfo –mm in.cub (returns min/max, now convert)
- > gdal\_translate –ot byte –scale min max 1 255 –a\_nodata 0 in.cub out.tif
- > gdal\_translate –of PNG –ot byte –scale min max 1 255 –a\_nodata 0 in.cub out.png
- > gdal\_translate –of JP2KAK –co quality=100 –ot byte –scale min max 1 255 a\_nodata 0 in.cub out.jp2

## TROUBLE WITH ISIS CUBES IN ARCMAP/GDAL?

Back-up conversion method

- First run isis2raw or isis2std (on "in.cub") Now run
- For raw run: isis3world.pl –e –prj in.cub
- For png run: isis3world.pl –p –prj in.cub
- + For tiff run: isis3world.pl -t -prj in.cub
- For jpeg: isis3world.pl –j –prj in.cub
- For jpeg2000: isis3world.pl –J –prj in.cub

You will then need to assign the created projection to the output file using the new \*.prj file. There are batch methods available: USGS Image Toolbox (<http://bit.ly/q33Vqa>)

## GDALDEM – 8BIT HILLSHADES AND SLOPE MAPS

#### hillshade

 $>$ gdaldem hillshade dem.img out\_hillshade.tif  $-z$  2 ( $z$  = exaggeration of 2)

**x** Colorize (using color.lut below) >gdaldem color-relief dem.img color.lut out\_color.tif

Merging colorized image and hillshade into a colorshade use: hsv\_merge.py: <http://svn.osgeo.org/gdal/trunk/gdal/swig/python/samples/>

#### **\*** merge the two files

>hsv\_merge.py out\_color.tif out\_hillshade.tif out\_color-hillshade.tif

For color mapping you need a defined mapping. Favorite so far is (rainbow). nv = NoData Value

File: color.lut **nv 0 0 0 0% purple 20% blue 40% aqua 60% green 80% yellow 100% red**

# GDALDEM WRAPPERS (@ ASTRO)

#### **For LMMP color-defined shades/slopes run**

- **> gdal\_colorshade\_hsv.pl inDEM.cub outClrShade.tif 2 Where 2 is the exaggeration**
- **> gdal\_slope\_hsv.pl inDEM.cub outSlope.tif 2**

**Color legends will be copied to user's directory but the ColorShade values will still need to be edited in Photoshop or other. Values will be written to screen.**

# GDALDEM RESULTS

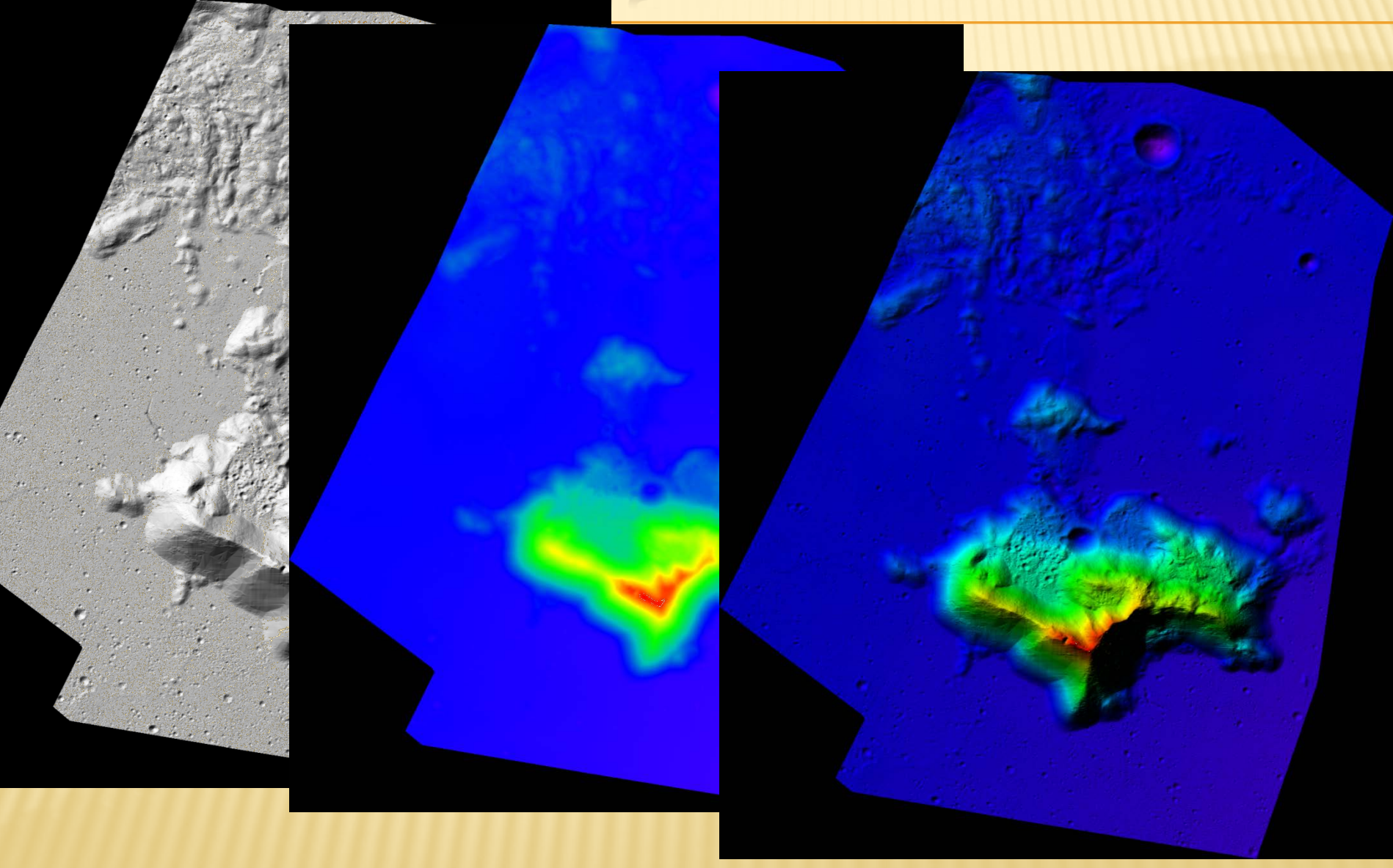

# CONVERTING RAW FILES

## ArcMap/GDAL

- Create ESRI detached header
- 8,16 bit, use extension \*.bil or \*.bsq
- 32 bit file, use extension \*.flt
- + Image & header must share filename

#### Example header (\*.hdr)

NCOLS xxx NROWS xxx XULCORNER xxx YULCORNER xxx CELLSIZE xxx NBITS 32 NODATA\_VALUE xxx BYTEORDER <MSBFIRST | LSBFIRST>

## ArcMap

- Can also use ERDAS detached header
- GDAL
	- Can also use PCI Geomatic detached header

#### ESRI Help:<http://bit.ly/r3kIPJ>

GDAL Help: [http://www.gdal.org/frmt\\_various.html#EHdr](http://www.gdal.org/frmt_various.html) [http://downloads.esri.com/support/whitepapers/other\\_/eximgav.pdf](http://downloads.esri.com/support/whitepapers/other_/eximgav.pdf)

## Regularly spaced

Add header to stream of "Z"s (filename \*.asc)

NCOLS 480 NROWS 450 XULCORNER 378922 (or XLL) YULCORNER 4072345 CELLSIZE 30 NODATA\_VALUE -32768 43 2 45 7 3 56 2 5 23 65 34 6 32 54 57 3 2 7 45 23 5 ...

ESRI Help:<http://bit.ly/r2GNFA>

- **\* Irregularly spaced (randomly spaced)** 
	- Usually from a table (e.g. Lon, Lat, Value)
	- TAB or Comma delimited supported (\*.tab, \*.csv)
- Once loaded (see next slide), you can then choose one of 10 interpolation methods in ArcMap
	- 3D Analyst, Spatial Analyst
	- GeoStatistical Analyst (interactive interpolation)

#### Irregularly spaced (must create points prior to interpolation)

#### Steps for adding x, y data as a layer

1. Click File > Add Data > Add XY Data.

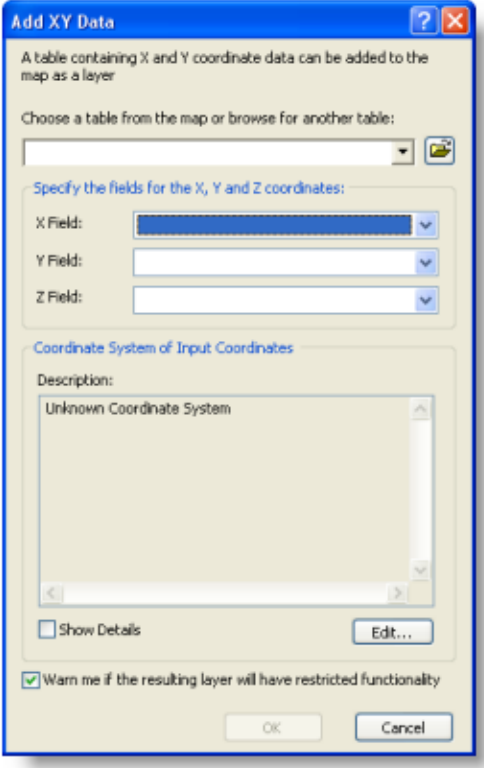

#### <http://bit.ly/psElPz>

- 2. Select the table that contains x,y coordinate data.
- Identify the columns that hold the x- and y-coordinates (and, optionally, the z-coordinate). 3.
- Specify the coordinate system. 4.

**Astro users – add this to your .cshrc** #GMT for csh or tcsh users: setenv GMTHOME /work/users/thare/gmt/GMT4.5.7 set path=(\$path /work/users/thare/gmt/GMT4.5.7/bin )

#### Irregularly spaced (GMT, GDAL, QGIS, etc)

#### **1.a) GMT Spherical interpolation** <http://gmt.soest.hawaii.edu/gmt/html/man/sphinterpolate.html>

# BlockMean or xyz2grd # http://www.soest.hawaii.edu/gmt/gmt/html/man/blockmean.html #set  $R=$  minmax -I2 ascii.xyz  $\#$  Calculate the extent of the points #blockmean ascii.xyz -I0.01 -bo \$R > temp.bm

#

#If known extent set -Rxmin/xmax/ymin/ymax

#### **blockmean vesta\_llr.txt -I0.0625 -bo -R0/360/-90/90 -: > temp.bm**

# where -I resolution, use "-:" for lat,lon order (leave off for lon, lat order) # where -bo means binary output and -bi means binary input (optional but faster) #

# run spherical interpolation (optionally run spherical TIN using sphtriangulate) # Spherical "Q1" = Smooth interpolation with local gradient estimates (more options avail.)

#### **sphinterpolate temp.bm -Q1 -Gvesta\_llr\_sphInt\_Q1.grd -I0.0625 -bo -R0/360/-90/90 -bi -:**

# #now convert to GeoTiff or Raw (for import to ISIS using "raw2isis") **gdal\_translate -of ENVI vesta\_llr\_sphInt\_Q1.grd vesta\_llr\_sphInt\_Q1.raw**

**Astro users – add this to your .cshrc** #GMT for csh or tcsh users: setenv GMTHOME /work/users/thare/gmt/GMT4.5.7 set path=(\$path /work/users/thare/gmt/GMT4.5.7/bin )

#### Irregularly spaced (GMT, GDAL, QGIS, etc)

**1.b) GMT Cartesian interpolation (more typical - what MOLA//LOLA Team uses)** <http://www.soest.hawaii.edu/gmt/gmt/html/man/surface.html>

# BlockMean or xyz2grd # http://www.soest.hawaii.edu/gmt/gmt/html/man/blockmean.html #set  $R=$ `minmax -I2 ascii.xyz` # Calculate the extent of the points #blockmean ascii.xyz -I0.01 -bo \$R > temp.bm # #If known extent set -Rxmin/xmax/ymin/ymax

#### **blockmean vesta\_llr.txt -I0.0625 -bo -R0/360/-90/90 -: > temp.bm**

# where -I resolution, use "-:" for lat,lon order (leave off for lon, lat order) # where -bo means binary output and -bi means binary input (optional but faster) # #run spline interpolation (optionally run TIN using triangulate)

#### **surface temp.bm -Gvesta\_llr\_surface.grd -I0.0625 -bo -R0/360/-90/90 -bi -:**

#now convert to GeoTiff or Raw (for import into ISIS using raw2isis): **gdal\_translate -of ENVI vesta\_llr\_surface.grd vesta\_llr\_surface.raw**

# MOSAIC RASTER TYPE

A mosaic dataset is a collection of raster datasets (images) stored as a catalog & viewed as a dynamically mosaicked image.

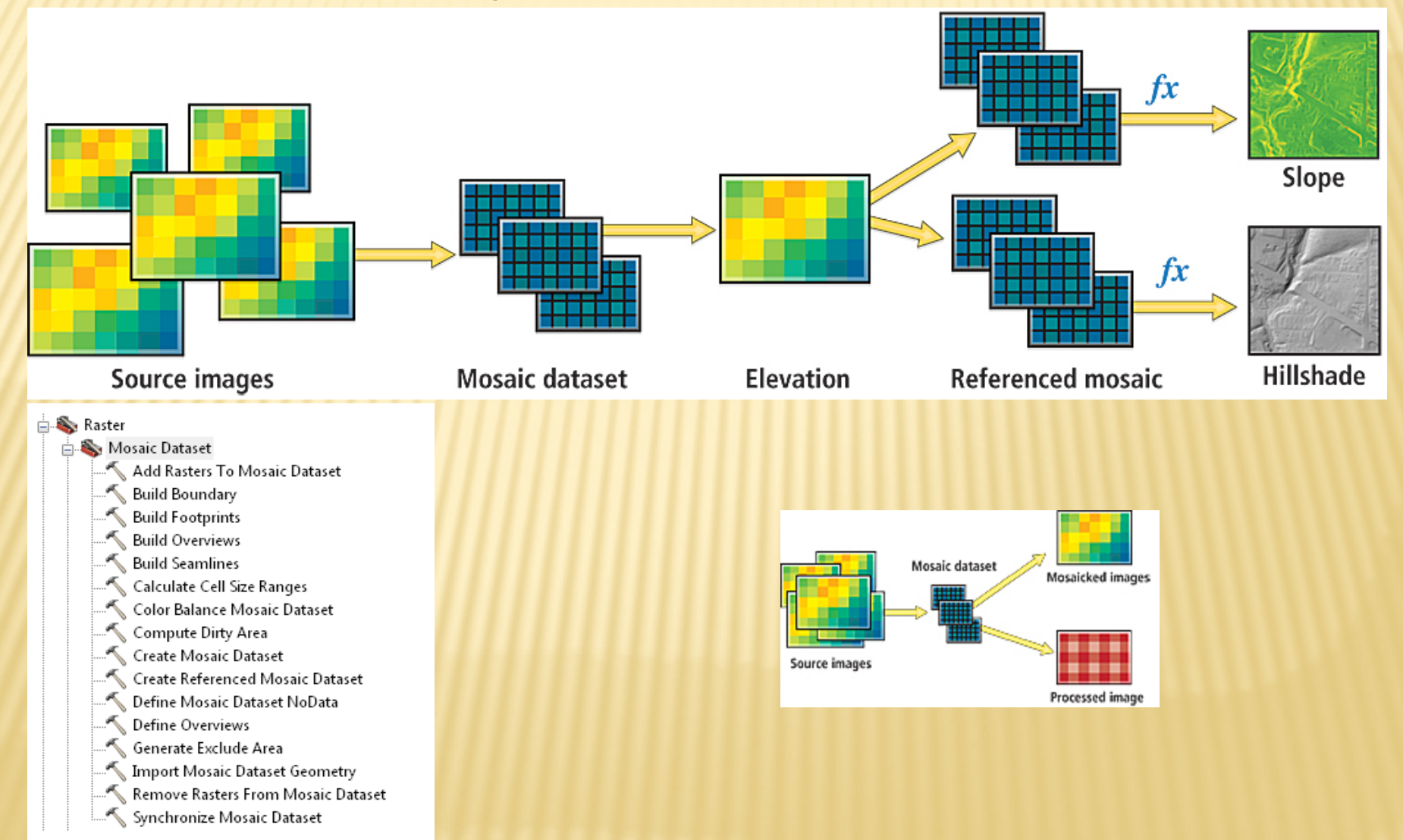

# MOSAIC DATA TYPE

Demo Raster Riser

# VIRTUAL IMAGE FUNCTIONS

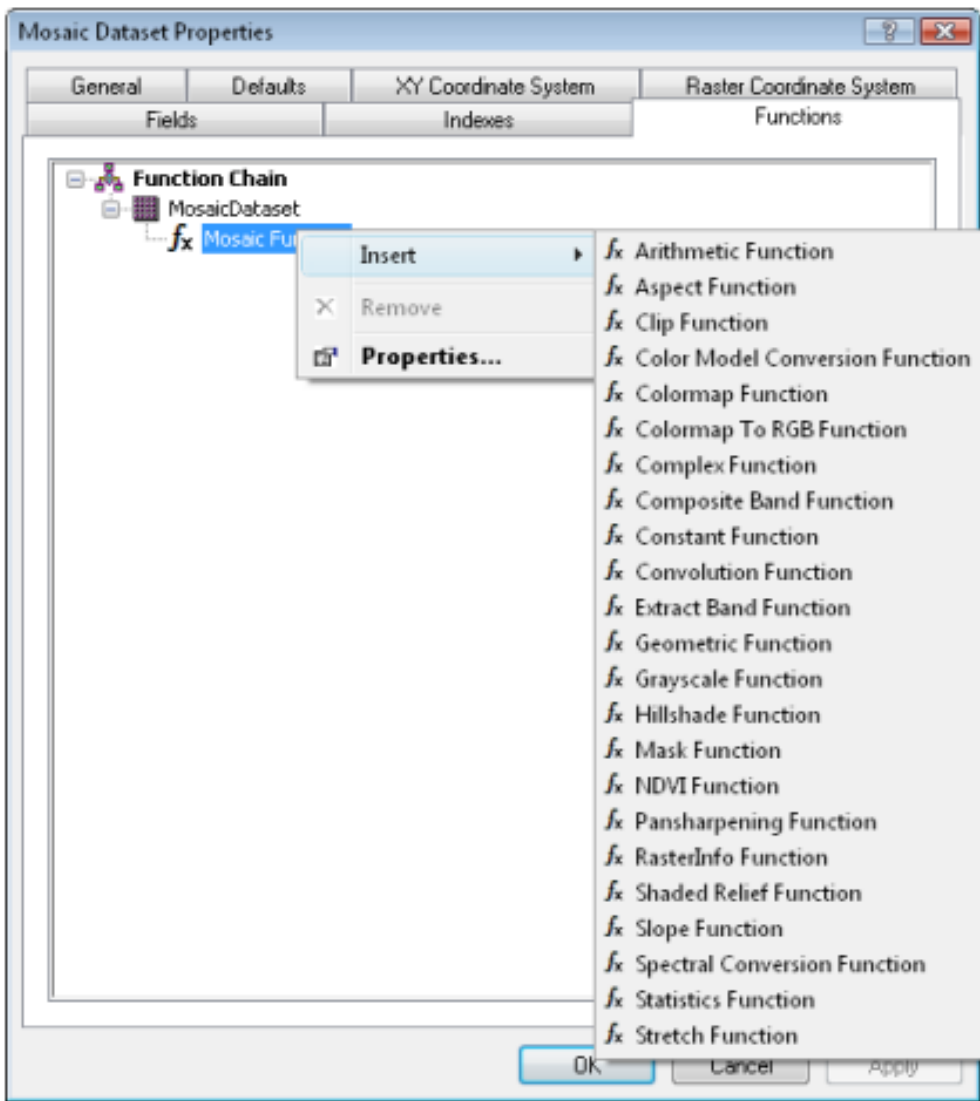

#### Demo: Hillshade